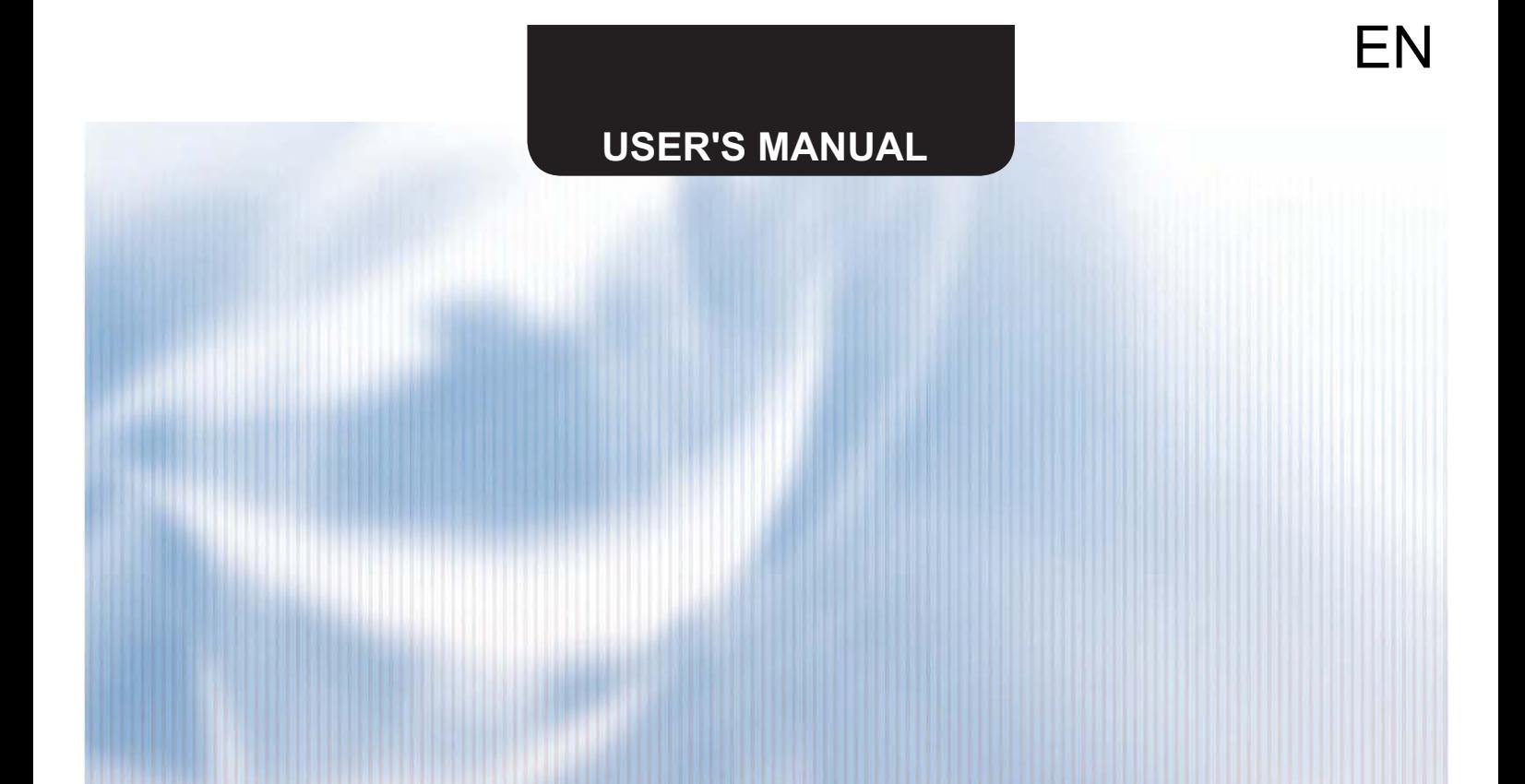

# SCMI-01

# **USBCommunicator**

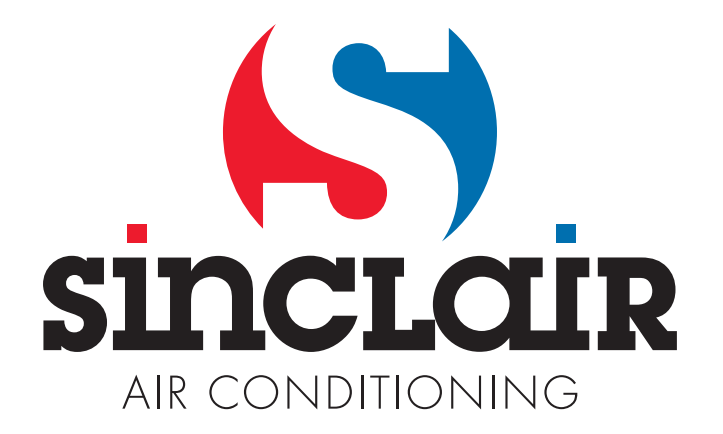

#### 1. Introduction

USBCommunicator allows easier and faster setting of SCMI-01 and is available on mini CD or on our website [www.sinclair-solutions.com](http://www.sinclair-solutions.com/). USBC software can also display current setting of SCMI-01 module.

#### 2. Preparation

Mini USB cable is needed for communication between computer and SCMI-01 module. This cable is not included in standard package.

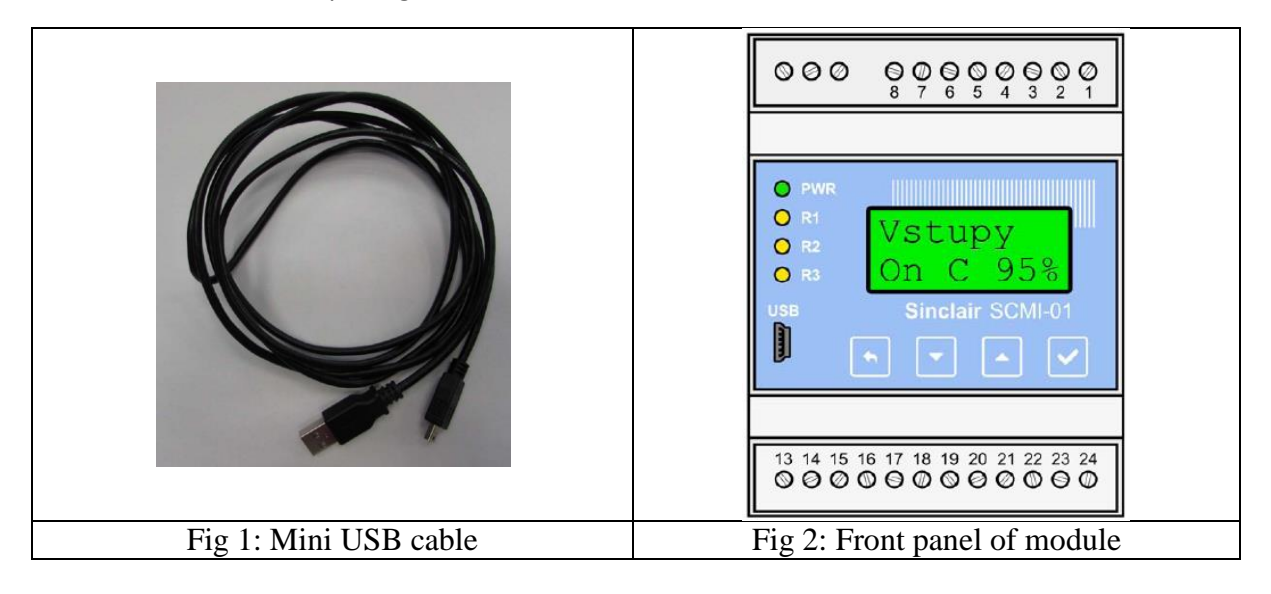

Connect the SCMI-01 module with computer using mini USB cable (Fig 1). Display of module will turn on after successful connection.

#### 3. SCMI-01 setting via USBCommunicator

#### Application bookmark

Here you can find the information about this software ("About"), select the language ("Language") and you can also close whole application ("Close").

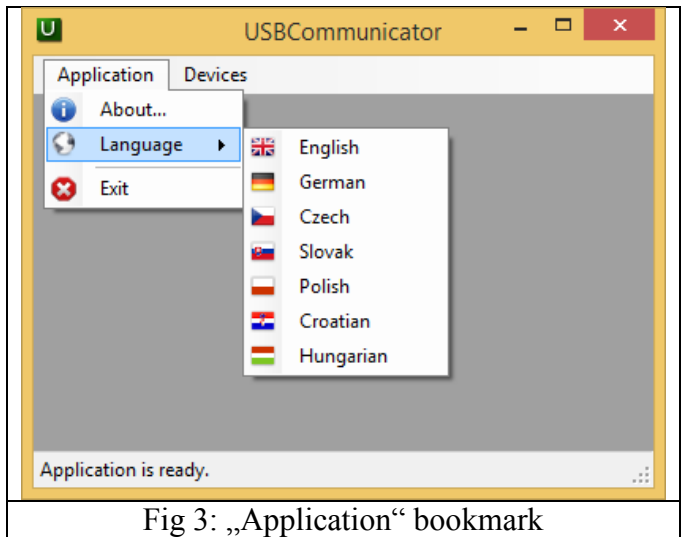

Device bookmark

This option shows "Supported devices" interface. To set SCMI-01 module, choose SCMI Sinclair driver option. USBC software will automatically detect SCMI-01 device after you connect it to computer.

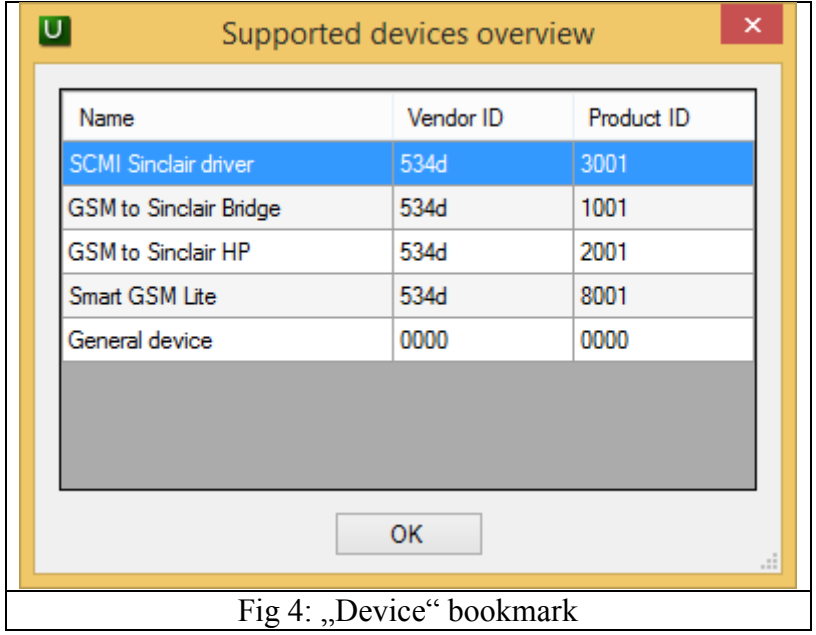

The setting options in USBC software are the same as options in SCMI-01 module itself. You can find detailed information about each feature in user manual for SCMI-01 module. Additionally, you can clear errors log history and set DC fan speed.

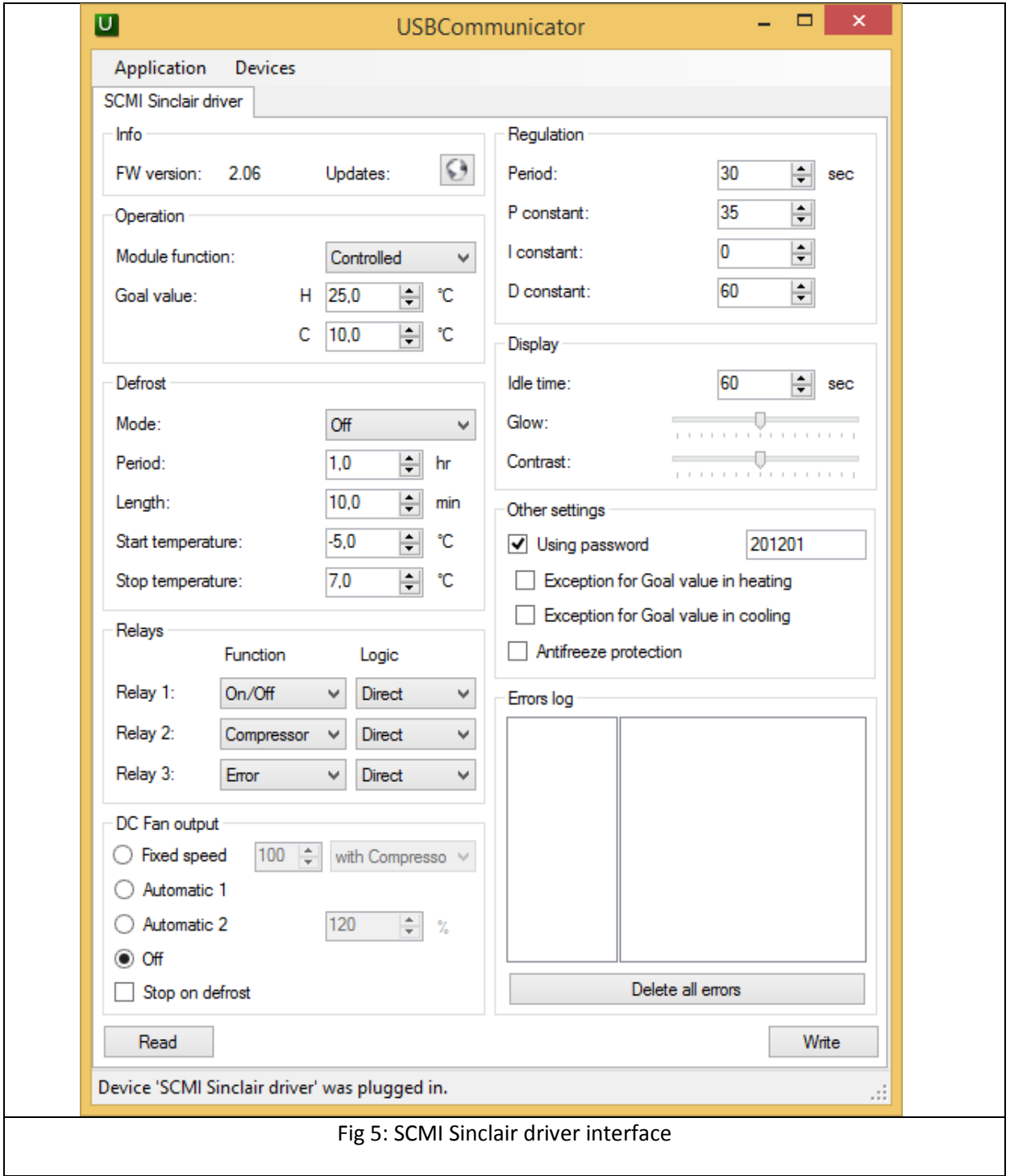

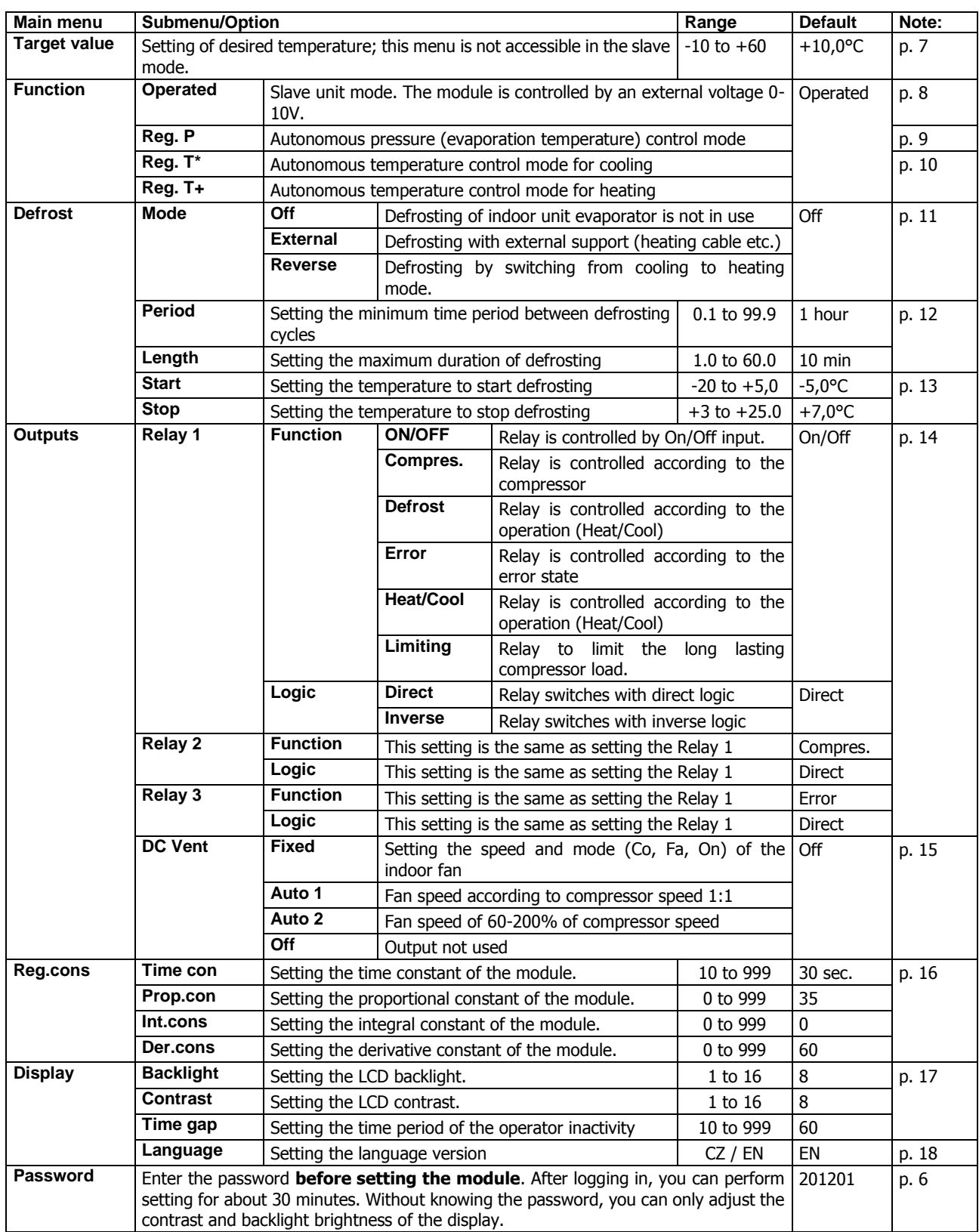

Tab 1: Summary of the module settings

After setting is done, click on "Write" **Write** button to save all parameters in module memory. All saved parameters can be displayed by clicking "Read"  $\overline{\phantom{a}}$  button.

#### 4. Language update of SCMI-01 module

Click on "globe" icon in SCMI Sinclair driver interface (as shown in fig 5). In the dialog window you need to open "languages" folder located in downloaded files/on mini CD and choose desired language set (XXX.RAW file). Each language set consists of two languages – English and the chosen one (DE, PL, CZ, HR, HU).

5. Password

You can change or deactivate password via USBC software.

# NOTE CONCERNING PROTECTION OF ENVIRONMENT

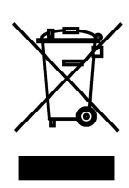

This product must not be disposed of via normal household waste after its service life, but must be taken to a collection station for the recycling of electrical and electronic devices. The symbol on the product, the operating instructions or the packaging indicate such disposal procedures. The materials are recyclable in accordance with their respective symbols. By means of re-use, material recycling or any other form of recycling old appliances you are making an important contribution to the protection of our environment. Please ask your local council where your nearest disposal station is located.

 $\mathcal{C} \in$ 

In case of quality problem or other please contact your local supplier or authorized service center. Emergency number: 112

# PRODUCER

SINCLAIR CORPORATION Ltd. 1-4 Argyll St. London W1F 7LD Great Britain

www.sinclair-world.com

This product was manufactured in Czech Republic (Made in Czech Republic).

### REPRESENTATIVE

SINCLAIR EUROPE spol. s r.o. Purkynova 45 612 00 Brno Czech Republic

# TECHNICAL SUPPORT

NEPA spol. s r.o. Purkynova 45 612 00 Brno Czech Republic

Tel.: +420 800 100 285 Fax: +420 541 590 124

www.sinclair-solutions.com info@sinclair-solutions.com